## Google

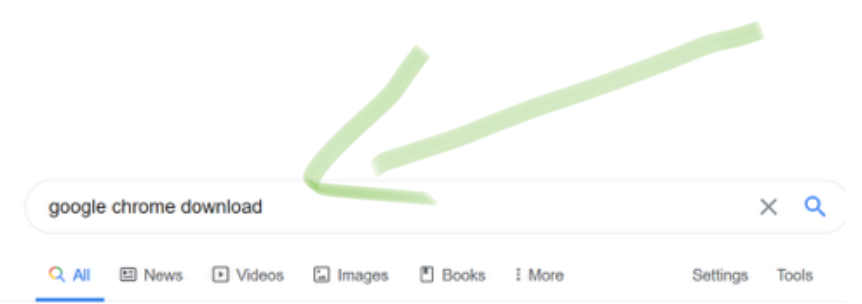

About 1,370,000,000 results (0.53 seconds)

#### Ad · www.google.ca/ =

#### Google Chrome | Download Chrome Today

Continue your browsing experience from desktop to phone on Chrome. Type less with autofill. One browser, all devices. Designed to keep you safe.

#### **Download Now**

## **Chrome Web Store**

Get a new and fast web browser. Download Chrome and start browsing! Discover thousands of apps, themes & extensions. Customize Chrome now

#### www.google.com > chrome =

## Google Chrome - Download the Fast, Secure Browser from ...

Get more done with the new Google Chrome. A more simple, secure, and faster web browser than ever, with Google's smarts built-in. Download now.

Download & install Google Google Chrome is a fast, free web

browser. Before you download ...

**Get Chrome Browser** Get the essential tools to deploy Chrome Browser for your ...

## Download & install Google ...

Google Chrome is a fast, free web browser. Before you download ...

### Download and install Google

Google Chrome is a fast, free web browser. Before you download ...

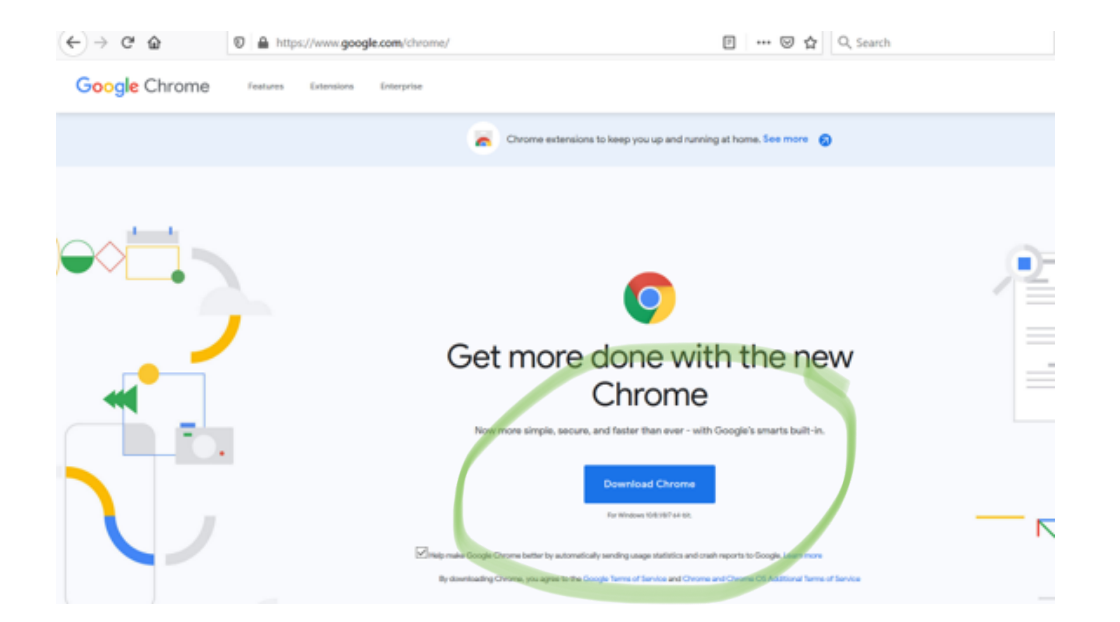

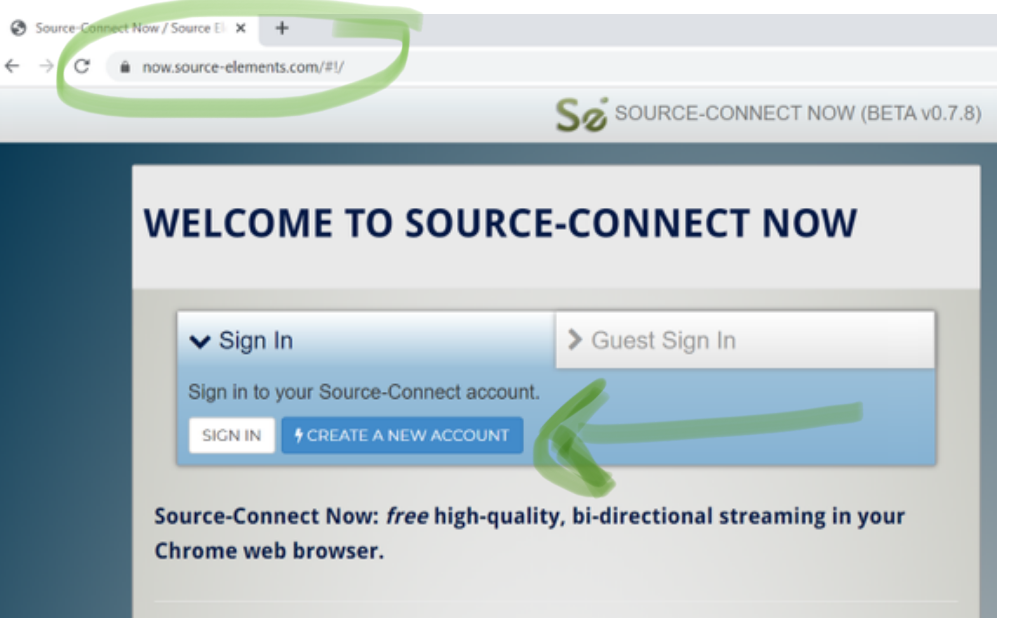

# **CREATE YOUR ACCOUNT**

## **STEP 1: CHOOSE A USERNAME AND PASSWORD**

Your username is the name others will see on applications such as Source-Connect and Source-Live. Please choose a name that best reflects you and your business.

Username must be between 3-25 alpha-numeric characters \*. You can also use - and \_ but no spaces.

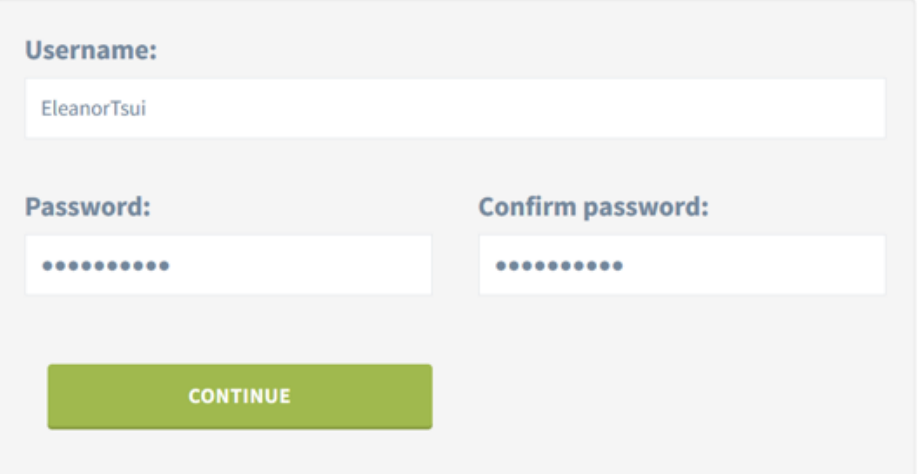

\* If you intend to use software older than the latest versions please keep your username length to no longer than 12 characters for legacy support.

# **CREATE YOUR ACCOUNT**

# STEP 2: DO YOU HAVE AN ILOK ACCOUNT?

If you have an iLok.com USB dongle OR iLok account, you will need to enter your account username so we can activate the software licenses for your account. If you do not know this, or do not yet have an account, you can provide this later.

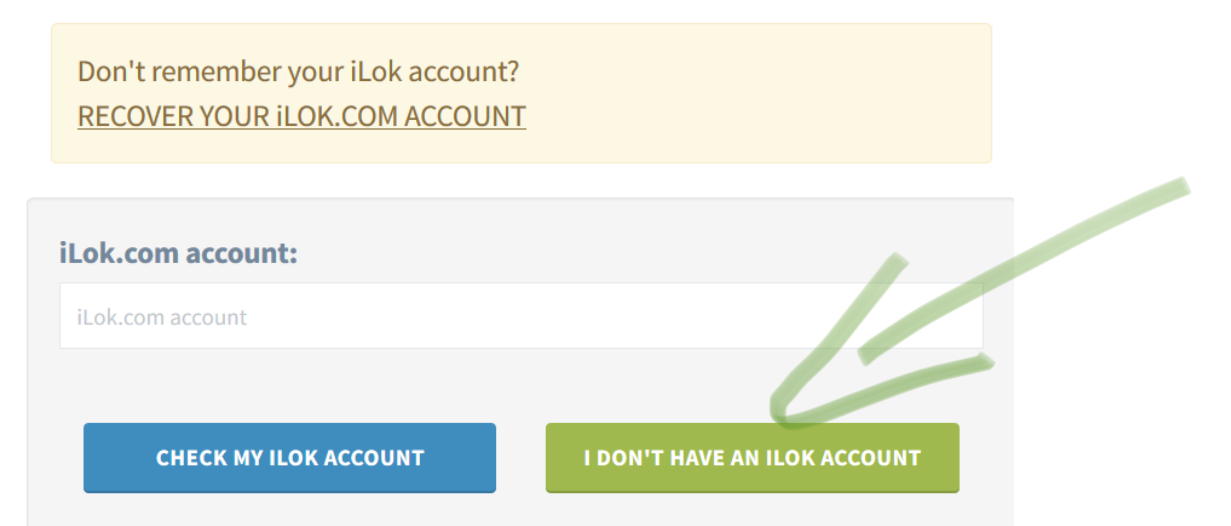

# **CREATE YOUR ACCOUNT**

## **LAST STEP: LOCATION AND CONTACT DETAILS**

Required fields are noted with a red asterisk \*

Your username: EleanorTsui

iLok.com account: Not specified

## Your contact email address

\* Email address:

We will send a confirmation email to the email address you specify.

Email

\* Confirm email:

### **Basic contact details**

You can complete this after your account is created, including uploading your profile picture.

\* Name:

## **Basic privacy settings**

Source Elements take your privacy very seriously. Any information you provide here may be searchable and viewed by anyone, only by other users, or completely hidden from public view if you choose.

My Contacts: the highest privacy option **Privacy level:** 

#### **Please read the terms and conditions:**

SOURCE ELEMENTS TERMS AND CONDITIONS OF USE

Terms & Conditions last revised January 19, 2006.

This Source Elements (source-elements.com) ("our site" or "this site") is owned and operated by Source Elements LLC ("Source Elements"). Please read these terms and conditions carefully before using our site. By using this site, you automatically agree to all of these terms of use.

 $\triangle$ 

### $\Box$  I have read the terms and conditions

**CREATE YOUR ACCOUNT** 

Sø

# **CREATE YOUR ACCOUNT**

# **SIGN-UP: PLEASE CHECK YOUR EMAIL**

### **Great!** Your account is almost ready.

Please check your email for the verification link that has been sent: you can then get started with downloads and working with our services. The verification email was sent from 'server@source-elements.com'. This may land in your SPAM or Publicity folders, depending on your email settings.

# □<br>
S support@source-elements.com □ Contact Source Elements Sø □<br>  $\boxdot$  support@source-elements.com □ Contact Source Element SIGN IN Sø SOURCE ELEMENTS One moment please ..

@ 2005-2020 SOURCE ELEMENTS LLC. All rights reserved.

Home · Dashboard · Contact

## **DASHBOARD**

**WELCOME, ELEANORTSUI** 

**COVID-19: WORK FROM HOME** 

Monday, March 16th, 2020 Read our announcement here.

#### **EASY VIDEO CHAT**

Thursday, March 19th, 2020 Source Elements Meet. We've launched a very-easy-to-use free, multi-user video chat that works on all browsers and supports screensharing and Youtube sharing.

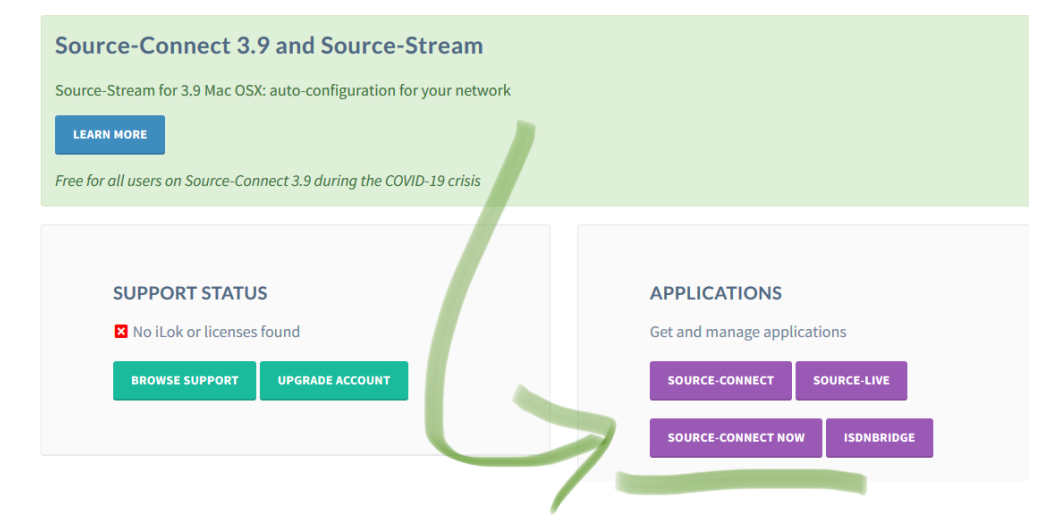

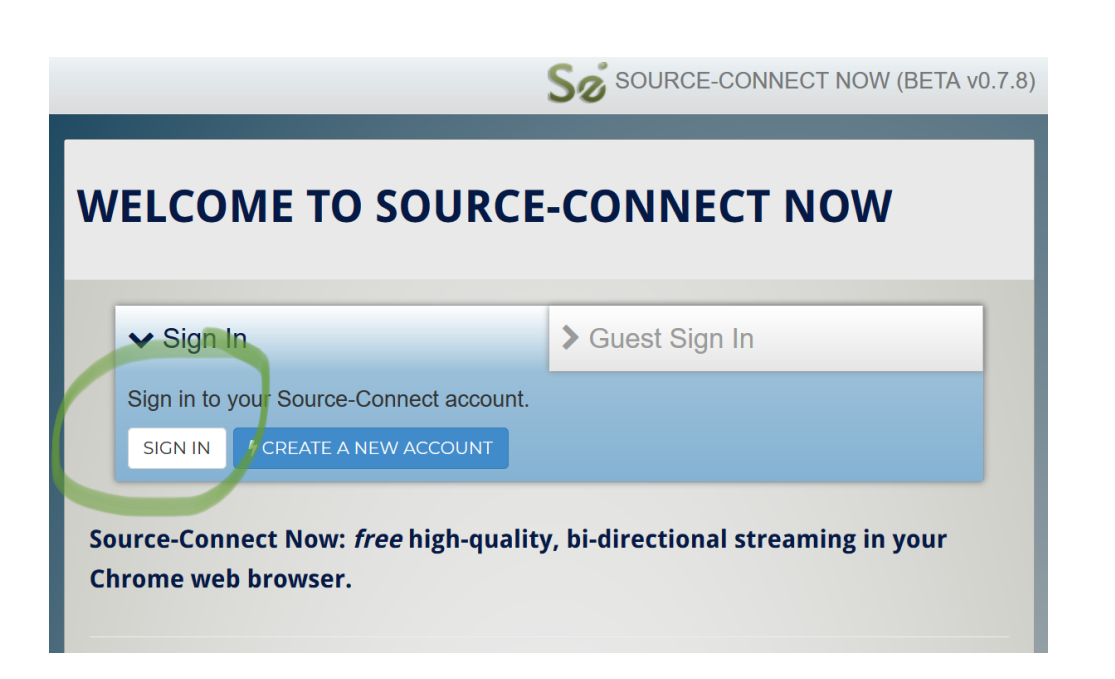

# **WELCOME TO SOURCE-CONNECT NOW**

 $\vee$  Sign In Suest Sign In Signed in as **ELEANORTSUI**. You are ready to connect. START CONNECTION **LOCOUT** Source-Connect Now: free high-quality, bi-directional streaming in your **Chrome web browser.** 

# **WELCOME TO SOURCE-CONNECT NOW**

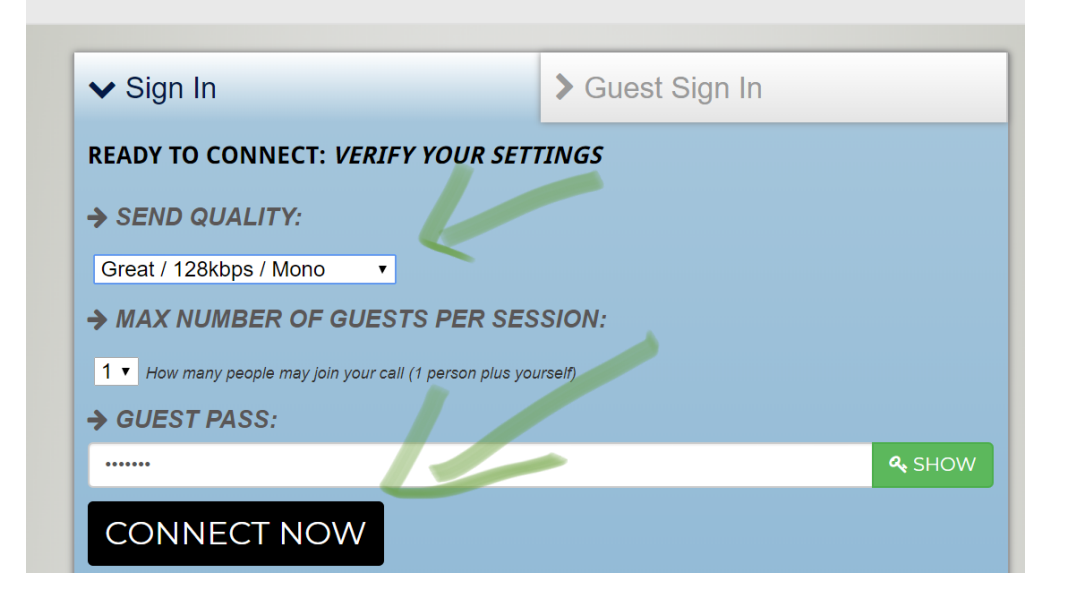

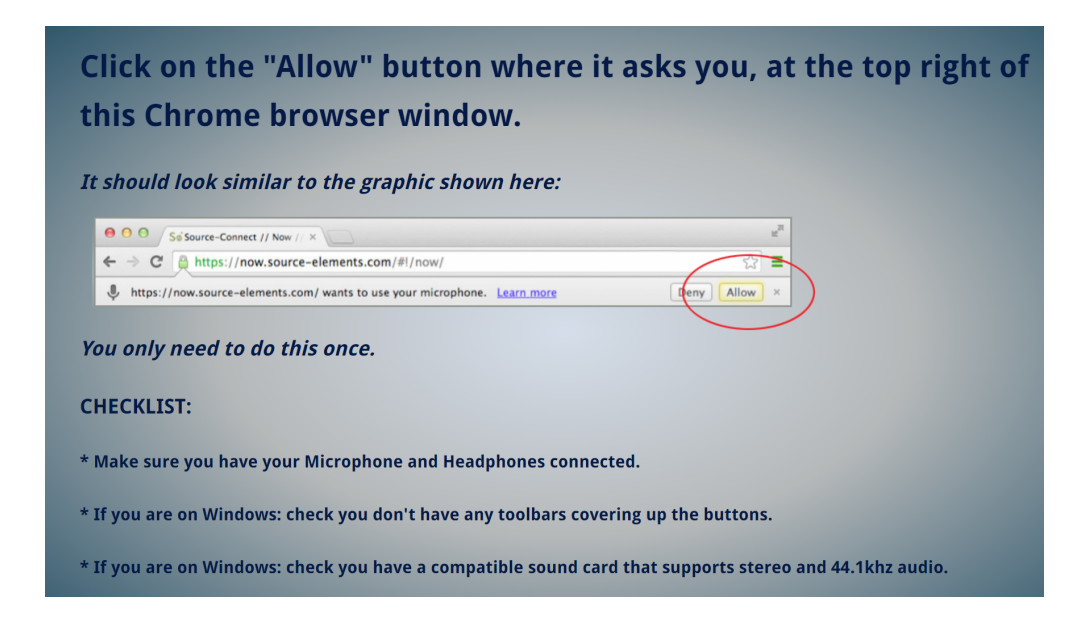

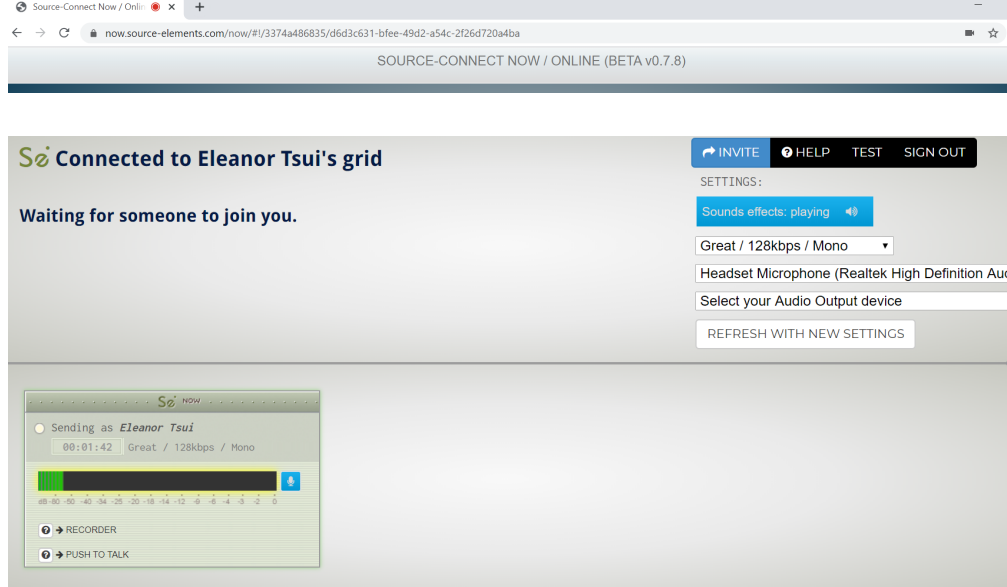

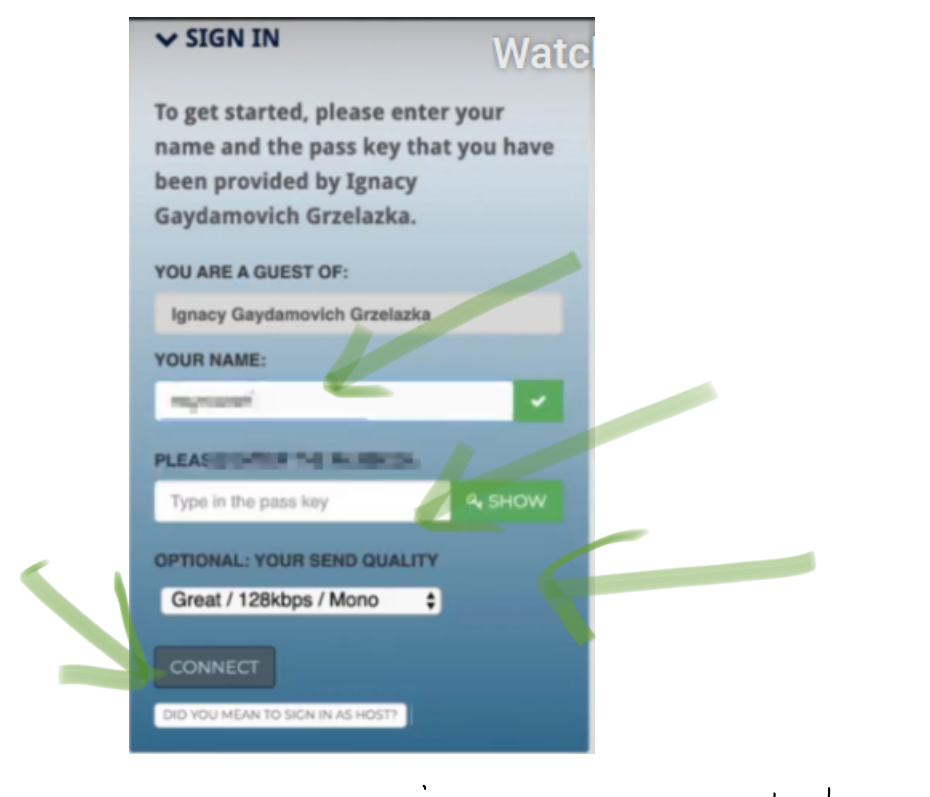

Open Zoom,  $\overline{D}$ ont  $\overline{C}$  orn

When you are done your online lesson, make sure you sign out from Zoom and disconnect Source Connect and close the website.